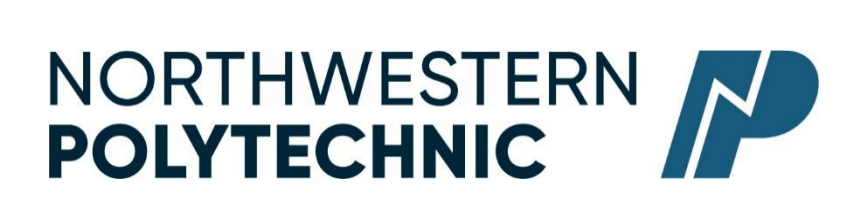

#### **DEPARTMENT OF BUSINESS AND OFFICE ADMINISTRATION**

### **COURSE OUTLINE –Fall 2022**

### **OA1145 (EC): EXCEL AND ACCESS CORE – 3 (3-0-1.5) 67.5 Hours for 15 Weeks**

Northwestern Polytechnic acknowledges that our campuses are located on Treaty 8 territory, the ancestral and present-day home to many diverse First Nations, Metis, and Inuit people. We are grateful to work, live and learn on the traditional territory of Duncan's First Nation, Horse Lake First Nation and Sturgeon Lake Cree Nation, who are the original caretakers of this land.

We acknowledge the history of this land and we are thankful for the opportunity to walk together in friendship, where we will encourage and promote positive change for present and future generations.

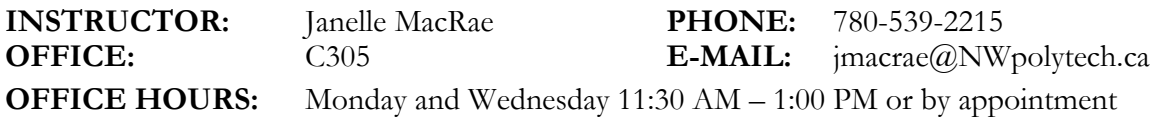

#### **CALENDAR DESCRIPTION:**

This course is intended to familiarize the student with the comprehensive use and professional application of computers in daily office activities. Students will be expected to develop a core level knowledge of Microsoft Excel and Access. This course also introduces the current operating system, computer terminology, electronic file management and business math concepts.

#### **PREREQUISITE(S)/COREQUISITE:**

None

### **REQUIRED TEXT/RESOURCE MATERIALS:**

1) Cirrus For Benchmark Series: Microsoft Excel 365/2019 Level 1 ISBN: 9780763895013

(Cirrus access code, digitally delivered + text -180 days)

2) Cirrus For Benchmark Series: Microsoft Access 365/2019 Level 1 ISBN: 9780763895006

(Cirrus access code, digitally delivered + text -180 days)

### **DELIVERY MODE(S):**

**Online -** This type of course will be offered online. There are no set class times and students attend remotely and asynchronously.

This is a paced online course, meaning there are weekly requirements that must be met.

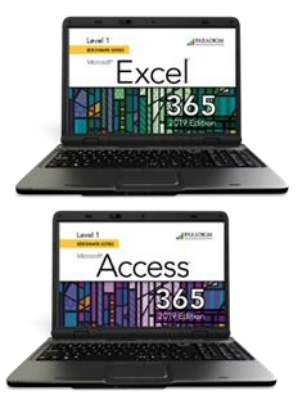

Students will be expected to work through class material on the MyClass course page as well as the supplementary Cirrus website.

# **COURSE OBJECTIVES:**

- Create and edit spreadsheets of varying complexity
- Format cells, columns, and rows as well as entire workbooks in a uniform, attractive style.
- Analyze numerical data and project outcomes to make informed decisions
- Plan, research, create, revise, and publish worksheets and workbooks to meet specific communication needs
- Given a workplace scenario requiring a number-based solution, assess the information requirements and then prepare the materials that achieve the goal efficiently and effectively
- Use windows Explorer to manage and manipulate files and apply electronic file management concepts.
- Create database tables to organize business or personal records
- Modify and manage tables to ensure that data is accurate and up to date
- Perform queries to assist with decision making
- Plan, research, create, revise and publish database information to meet specific communication needs

Given a workplace scenario requiring the reporting and analysis of data, assess the information requirements and then prepare the materials that achieve the goal efficiently and effectively

## **LEARNING OUTCOMES:**

Upon completion of the course students will obtain the following skills:

- Business Math Review

# MICROSOFT EXCEL

## **Excel Level 1, Chapter 1 Preparing the Excel Worksheet**

Upon successful completion of this chapter you will be able to:

- *Identify the various elements of an excel workbook*
- *Create, save, and print a workbook*
- *Enter data in a workbook*
- *Edit data in a workbook*
- *Insert a formula using the autosum button*
- *Apply basic formatting to cells in the workbook*
- *Use the Help feature*

## **Excel Level 1, Chapter 2**

Upon successful completion of this chapter you will be able to:

- *Write formulas with mathematical formulas*
- *Type a formula in the Formula bar*
- *Copy a formula*
- *Use the insert Function feature to insert a formula in a cell*
- *Write formulas with the AVERAGE, MAX, MIN, COUNT, NOW, and TODAY functions*
- *Create absolute and mixed cell references*

## **Excel Level 1, Chapter 3**

Upon successful completion of this you will be able to:

*Chance column widths*

- *Change row heights*
- *Insert rows and columns in a worksheet*
- *Delete cells, rows, and columns in a worksheet*
- *Clear data in cells*
- *Apply formatting to data cells*
- *Apply formatting to selected data using the Mini toolbar*
- *Apply a theme and customize the theme font colour*
- *Format numbers*
- *Repeat the last action*
- *Automate formatting with Format Painter*
- *Hide and unhide rows and columns*

### **Excel Level 1, Chapter 3**

Upon successful completion of this chapter you will be able to:

- *Change worksheet margins*
- *Center a worksheet horizontally and vertically on a page*
- *Insert a page break in a worksheet*
- *Print gridlines and row and column heights*
- *Set and clear a print area*
- *Insert headers and footers*
- *Customize print jobs*
- *Complete a spelling check on a worksheet*
- *Find and replace data and cell formatting in a worksheet*
- *Sort data in cells in ascending and descending order*
- *Filter a list using Autofilter*

## **Excel Level 1, Chapter 5**

Upon successful completion of this chapter you will be able to:

- *Create a workbook with multiple worksheets*
- *Move, copy, and paste cells within and between sheets*
- *Split a worksheet into windows and freeze frames*
- *Name a range of cells and use a range in a formula*
- *Open multiple workbooks*
- *Arrange, size, and move workbooks*
- *Copy and paste data between workbooks*
- *Link data between worksheets*

## **Excel Level 1, Chapter 6**

Upon successful completion of this chapter you will be able to:

- *Create and rename a folder*
- *Delete workbooks and folders*
- *Copy and move workbooks within and between folders*
- *Copy and move worksheets between workbooks*
- *Maintain consistent formatting with styles*
- *Insert, modify, and remove hyperlinks*
- *Create financial forms using templates*

### **Excel Level 1, Chapter 7**

Upon successful completion of this chapter you will be able to:

- *Create a chart with data in an Excel worksheet*
- *Size, move, edit, format, and delete charts*
- *Print a selected chart and print a worksheet containing a chart*
- *Change a chart location*
- *Insert, move, size, and delete chart elements and shapes*
- *Write formulas with the PMT and FV financial functions*
- *Write formulas with the IF logical function*

### **Excel Level 1, Chapter 8**

Upon successful completion of this chapter you will be able to:

- *Insert symbols and special characters*
- *Insert, size, move, and format images*
- *Insert a screenshot*
- *Draw, format, and copy shapes*
- *Insert, format, and type text in a text box*
- *Insert a picture image as a watermark*
- *Insert and format SmartArt graphics*
- *Insert and format WordArt*

#### MICROSOFT ACCESS

Upon completion of the Access Module you will:

- Describe elements found in an electronic database.
- Find and sort data in an electronic database.
- Describe how databases can be used in records management and e-commerce.

### **Access Level 1, Chapter 1 Managing and Creating Tables**

Upon completion of this chapter you will be able to:

- Open and close objects in a database
- **Insert, delete, and move rows and columns in a table**
- Hide, unhide, freeze, and unfreeze columns
- **Adjust table column width**
- **Preview and print a table**
- Design and create a table
- Rename column headings
- **Insert a column name, caption, and description**
- **Insert Quick Start fields**
- Assign a default value and field size

### **Access Level 1, Chapter 2 Creating Relationships between Tables**

Upon completion of this chapter you will be able to:

- Define a primary key in a table
- **Rand Create a one-to-many relationship**
- Specify referential integrity
- **Print, edit, and delete relationships**
- **Rand Create a one-to-one relationship**
- View and edit a Subdatasheet

### **Access Level 1, Chapter 3 Performing Queries**

Upon completion of this chapter you will be able to:

- *Design query to extract specific data from tables*
- *Modify queries*
- *Design queries with Or and And criteria*
- *Use the Simple Query Wizard to create queries*
- *Create a calculated field*
- *Use aggregate functions in queries*
- *Create crosstab, duplicate, and unmatched queries*

### **Access Level 1, Chapter 4 Creating and Modifying Tables in Design View**

Upon completion of this chapter you will be able to:

- *Create a table in Design view*
- *Assign a default value*
- *Use the Input Mask Wizard and the Lookup Wizard*
- *Validate field entries*
- *Insert, move, and delete fields in Design view*
- *Insert a Total row*
- *Sort records in a table*
- *Print selected records in a table*
- *Complete a spelling check*
- *Find specific records in a table*
- *Find and replace data in records in a table*
- *Apply text formatting*
- *Use the Help feature*

## **Access Level 1, Chapter 5 Creating Forms**

Upon completion of this chapter you will be able to:

- *Create a form using the Form button*
- *Change views in a form*
- *Print and navigate in a form*
- *Add records to and delete records from a form*
- *Create a form with a related table*
- *Customize a form*
- *Create a split form and multiple items form*
- *Create a form using the Form Wizard*

### **Access Level 1, Chapter 6 Creating Reports and Mailing Labels**

Upon completion of this chapter you will be able to:

- *Create a report using the Report button*
- *Display a report in Print Preview*
- *Create a report with a query*
- *Format and customize a report*
- *Group and sort records in a report*
- *Create a report using the Report Wizard*
- *Create mailing labels using the Label Wizard*

## **Access Level 1, Chapter 7 Modifying, Filtering, and Viewing Data**

Upon completion of this chapter you will be able to:

- *Filter data by selection and form*
- *Remove a filter*
- *View object dependencies*
- *Compact and repair a database*
- *Encrypt a database with a password*
- *View and customize document properties*
- *Customize the Recent tab Backstage view*
- *Save a database in an earlier version of Access*
- *Save a database object in PDF file format*

### **Access Level 1, Chapter 8 Exporting and Importing Data**

Upon completion of this chapter you will be able to:

- *Export Access data to Excel*
- *Export Access data to Word*
- *Merge Access data with a Word document*
- *Exporting an Access object to a PDF or XPS file*
- *Import data to a new table*
- *Link data to a new table*
- *Use the Office Clipboard*

#### **TRANSFERABILITY:**

Please consult the Alberta Transfer Guide for more information. You may check to ensure the transferability of this course at the Alberta Transfer Guide main page [http://www.transferalberta.ca.](http://alis.alberta.ca/ps/tsp/ta/tbi/onlinesearch.html?SearchMode=S&step=2)

\*\* Grade of D or D+ may not be acceptable for transfer to other post-secondary institutions. **Students are cautioned that it is their responsibility to contact the receiving institutions to ensure transferability**

#### **EVALUATIONS:**

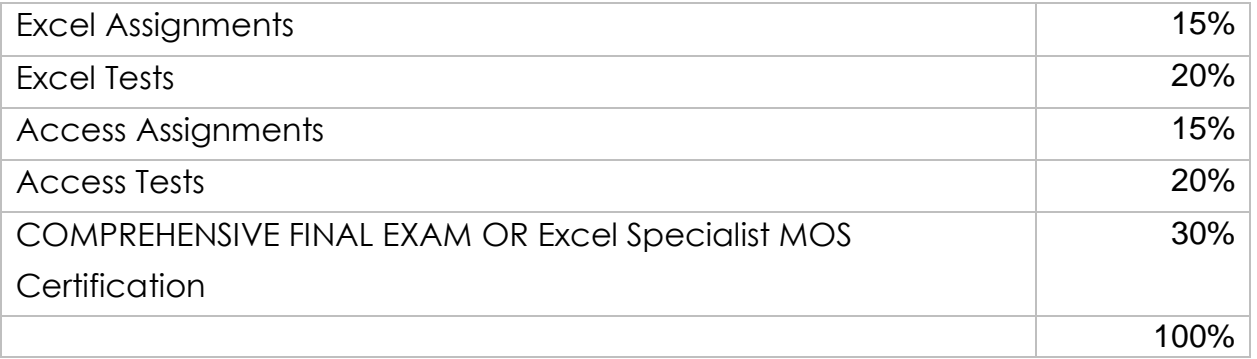

**NOTE: MICROSOFT OFFICE SPECIALIST (MOS) CERTIFICATION**. All course work must be completed in order to qualify to take the MOS Certificate. There is a cost component to the MOS Test. All tests can be booked with the Northwestern Polytechnic Testing Centre and payment is due prior to writing the exam. MOS exams are 50 minutes in length and students will receive a MOS Certificate from Microsoft, which is a globally recognized certification.

#### **GRADING CRITERIA:**

Please note that most universities will not accept your course for transfer credit **IF** your grade is **less than C-**.

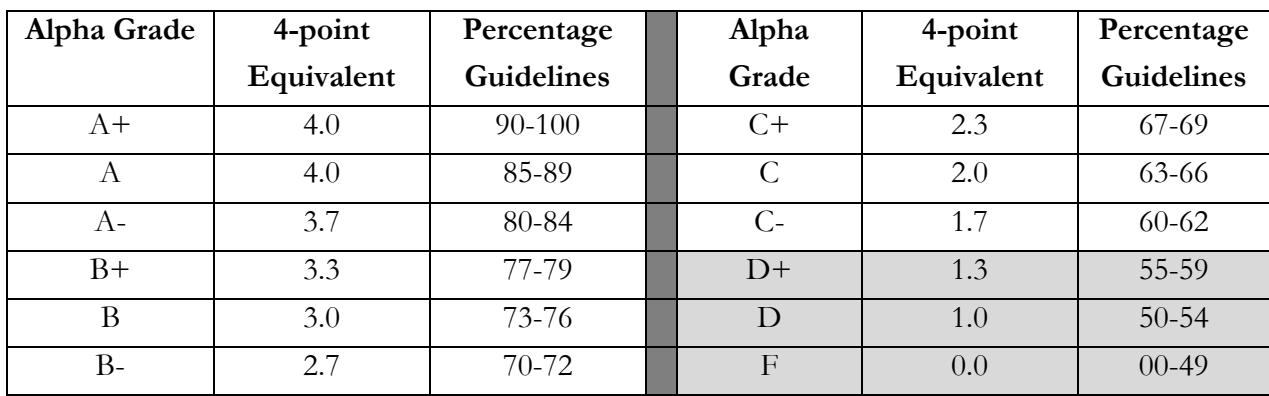

#### **STUDENT RESPONSIBILITIES:**

Tests: Excel and Access tests will be written as scheduled. No rewrites will be given. If there is an excusable absence, the weighting of the missed exam will be added to the final exam weighting. Instructor must be notified prior to the test of any absence. If the absence is not excusable, a grade of 0% will be given.

DUE DATES: Work must be submitted to MyClass and Cirrus by the due date and time given. No lates will be accepted.

Students must read, understand and comply with NWP academic policies.

\*\*Note: all Academic and Administrative policies are available at [GPRC Policies | Northwestern](https://www.nwpolytech.ca/about/administration/policies/)  [Polytechnic \(nwpolytech.ca\)](https://www.nwpolytech.ca/about/administration/policies/)

### **EXAM POLICIES**

Final examinations must be taken during the specified time period. Do not plan any activities during examination week.

#### **EMAIL CORRESPONDENCE:**

\*All email correspondence must be sent from your Northwestern Polytechnic student email account and must be professionally formatted (i.e., subject line filled in, proper greeting, spelling, and grammar check, etc.). Emails that do not follow the above requirements will not be responded to.

#### **TECHNOLOGY REQUIREMENTS:**

You will need access to the Office 365 versions of Excel and Access for this course. NWP offers students Office 365 software for free while you are a student. To access it, follow these instructions:

- Open your preferred web browser, go to [https://portal.office.com](https://portal.office.com/)
- Log in
- Click Install Office > Office 365 Apps

Once the software has downloaded and installed (how quickly this happens depends on your computer and your network connection, it is a large file so it can take quite some time), open Word, Excel, or PowerPoint and enter your [student ID number]@student.gprc.ab.ca and your MyClass password when prompted to activate the software

If you already have Office 365 installed on your computer, you can go to Accounts under the File tab and sign in with your NWP student email and password to activate the license if necessary.

Please note, if you have a Mac, the Mac version of Office 365 does not include Access. To use Access for our Access portion of the course, you will have to follow these instructions (you only need to do this once, the downloaded file will work every time after that):

1. Install the Microsoft Remote Desktop app from the App Store (round orange icon)

2. Go to https://rdweb.gprc.ab.ca and log in (username: gprc\student ID number; password is same as Moodle)

3. Click on the TSLABS button to download the file

4. Move the file from their Downloads folder to the desktop, then double click to run it

5. When asked to log in, use the same login information as was used to log into redweb.gprc.ab.ca.

## **SOFTWARE & NETWORK REQUIREMENTS**

Please see <u>doc.php</u> (nwpolytech.ca) for minimum device requirements

## **COURSE MANAGEMENT SYSTEM**

NWP uses the "myClass" (D2L) online course management system. To access myClass (D2L), visit https://myClass.gprc.ab.ca/

# **STATEMENT ON PLAGIARISM AND CHEATING:**

Cheating and plagiarism will not be tolerated and there will be penalties. For a more precise definition of plagiarism and its consequences, refer to the Student Conduct section of the Northwestern Polytechnic Calendar at [https://www.nwpolytech.ca/programs/calendar/](about:blank) or the Student Rights and Responsibilities policy which can be found at [https://www.nwpolytech.ca/about/administration/policies/index.html.](https://www.nwpolytech.ca/about/administration/policies/index.html)

\*\*Note: all Academic and Administrative policies are available on the same page.